## **Module 2: Storing the Price**

In the Worldspan for Travel Professionals class you learned how to store the price of the itinerary in the PNR. Storing the price prepares the PNR for ticketing and keeps the pricing information readily accessible.

Travelport 360 Fares provides quick and accurate pricing for air segments. Fares are updated several times a day to ensure accurate fare quotes.

The system is designed to quote a fare for a maximum of 16 segments and a maximum of 8 fare components. When you have to manually price and provide all fare information via a World Ticket Image or the Manual Pricing script, the maximum is 24 segments. Pricing for a maximum of 99 passengers may be quoted in one entry for a maximum of 4 passenger types.

In this module, you will review storing, interpreting, and canceling pricing information in a PNR.

> The Worldspan system makes several assumptions when you price an international itinerary:

- All passengers in the booking require fare quotes
- All passengers are adults unless an infant or a specific passenger type code has been used when the name field was added
- All segments are to be quoted
- Ticketing to take place on the same date as the fare is quoted
- Sales and ticketing to take place in the country of the terminal location
- A stopover is assumed where connections are 24 hours or more for international travel and 4 hours or more if the journey is within North America
- Passengers are not exempt from any ticketable taxes

Modifiers may be used to override any, or all of these assumptions.

### **Module Objectives**

Upon completion of this module, you will be able to:

- Identify Worldspan pricing assumptions
- Price an itinerary as booked
- Store a fare quote in the PNR
- Create a Ticket Record
- Understand the Ticketing Fax Line in the PNR (TKG FAX)
- Use additional pricing options

#### **Price the Itinerary**

**HELP PRICE / HELP 4P**

**INFO PRICE / INFO 4P**

### **Ask Answer ID [AN5714](https://ask.travelport.com/index?page=content&id=AN5714&actp=search&viewlocale=en_US&searchid=1486667164017) (Where can I find Worldspan formats and a QRC for Pricing?)**

#### **Ask Answer ID [AN6075](https://ask.travelport.com/index?page=content&id=AN6075) (How do I price and store a fare using a Ticketing Record?)**

Pricing the itinerary allows you to view the cost without adding it to the PNR.

The function identifier to price the itinerary as booked is: **4P**

The system quotes/prices the lowest applicable fare for the booked itinerary.

The fare, taxes and total are displayed individually.

The cost and baggage allowance for each segment is displayed. In this example, for travel between London and Cape Town, there is one piece of free baggage allowance. The passenger can pay extra for a second bag on each segment if required.

**Note:** This fare is not stored in the PNR anywhere. To document the PNR with a fare quote, date, agent sine, and Subscriber ID (SID) you must use **4PQ** (Covered in the next section).

**Note:** 4PLF, 4PLFB, 4PLFB@ can all be used to price the itinerary

```
54PPNR PRICED ON 310CT FOR TKTG ON 310CT
* NON REF/CHANGE RESTRICTIONS APPLY/BA ONLY NOT ENDORSABLE
* PRICING RULES VALIDATING CARRIER DEFAULT BA
** 12SEP DEPARTURE DATE/ 03NOV IS LAST DATE TO TICKET
* FARE MAY CHANGE UNLESS TICKETED *
** TICKETING FEES MAY APPLY - SEE >INFO TKTFEE (
TICKET BASE GBP
                                TX/FEE GBP
                                                 TKT TTL GBP
                                   359.85
ADT01
          869.00
                                                   1228.85
*TTL
           869.00
                                    359.85
                                                    1228.85
FBC ADT HLNCGB
ADT LON BA CPT579.58BA LON579.59NUC1159.17END ROE.749672 BA XT
   209.00YQ1.20EV1.40UM11.20WC20.40ZA
 TX 75.00GB 41.65UB 209.00YQ 1.20EV 1.40UM 11.20WC 20.40ZA
BAGGAGE ALLOWANCE
ADT
BA LHRCPT 1PC
  BAG 1 - NO FEE
                   UPTO50LB/23KG AND UPTO81LI/208LCM
  BAG 2 - 65.00 GBP UPT050LB/23KG AND UPT081LI/208LCM
  MYTRIPANDMORE.COM/BAGGAGEDETAILSBA.BAGG
BA CPTLHR 1PC
  BAG 1 - NO FEE UPTO50LB/23KG AND UPTO81LI/208LCM
  BAG 2 -1114.05 ZAR UPT050LB/23KG AND UPT081LI/208LCM
  MYTRIPANDMORE.COM/BAGGAGEDETAILSBA.BAGG
CARRY ON ALLOWANCE
BA LHRCPT 1PC
  BAG 1 - NO FEE UPTO50LB/23KG AND UPTO50LI/127LCM
 BA CPTLHR 1PC
  BAG 1 - NO FEE UPTOSALB/23KG AND UPTOSALT/127LCM
```

```
1P- MRQWCV
1.1JONESTEST/JANMR*ADT
1 BA 59H 12SEP TU LHRCPT HK1 2135 1000 #1/0 $ E
2 BA 58H 18SEP MO CPTLHR HK1 1920 0615 #1/0 $ E
P- 1.1DQ020 8745 1900 WORLDSPAN TRAINING REF ODO
T - 1.7/TKG FAX-NOT PRICED FARE TYPE EX
FOP- 1.AN
**** ITEMS SUPPRESSED ****/DR
```
### **Store the Fare Quote**

**HELP 4PQ**

**ASK Answer ID [AN6078](https://ask.travelport.com/index?page=content&id=AN6078&actp=search&viewlocale=en_US&searchid=1486667761894)**

Pricing the fare with the **4P** entry does not store it in the PNR. Storing the fare quote places the quote on the front of the PNR for future reference. This is useful for situations where the ticket is not to be issued immediately, but you want to record the fare quoted.

To store the fare for the previous PNR, use the entry 4PQ

#### **Example entry: 4PQ**

Response:

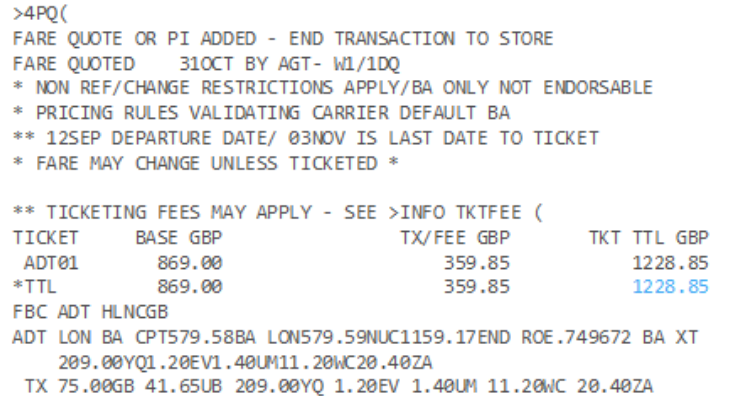

End and Retrieve (**ER**) to store the Fare Quote.

```
1P- MROWCV
 1.1JONESTEST/JANMR*ADT
1 BA 59H 12SEP TU LHRCPT HK1 2135 1000 #1/0 $ E
2 BA 58H 18SEP MO CPTLHR HK1 1920 0615 #1/0 $ E
P- 1.1D0020 8745 1900 WORLDSPAN TRAINING REF ODO
T - 1.7/TKG FAX-NOT PRICED FARE TYPE EX
FO-
      4PQ
      FARE OUOTED 310CT BY AGT-W1/1D0
      ADT LON BA CPT579.58BA LON579.59NUC1159.17END ROE.749672
           BA XT209.00YO1.20EV1.40UM11.20WC20.40ZA
           BF-869.00 TX-359.85 TTL-1228.85 HLNCGB
      TOTAL BF-869.00 TX-359.85 TTL-1228.85 GBP
```
There is still not a ticket record; however, the quote information is now visible.

## **Ticket Record**

**HELP TR**

**ASK Answer ID [AN5909](https://ask.travelport.com/index?page=content&id=AN5909&actp=search&viewlocale=en_US&searchid=1486668264753) (What is a Ticket Record?)**

**ASK Answer ID [AN9642](https://ask.travelport.com/index?page=content&id=AN9642&actp=search&viewlocale=en_US&searchid=1486668540003#2) (What is the Travelport Fare Guarantee Policy for tickets issued on/after 01JAN2014?)**

> The pricing entries you have seen so far, including the **4PQ** are purely for quoting and viewing the fare within the PNR. In order to successfully issue a ticket from the PNR you must create a Ticket Record. If you do not create a Ticket Record, Worldspan will attempt to price the PNR at time of ticketing and issue the ticket with the fare found or display an error for you to resolve if no fare is found.

The entry **4P\*** creates a Ticket Record based on the current auto price for ticketing the same day.

A Ticket Record may be created which will guarantee the fare for ticketing purposes. The Ticket Record is valid only on the date it was created, and the fare is guaranteed by Worldspan until midnight local time on that date.

The ticketing date entered in any 7TAW or 7TAX field must also match the date on which the Ticket Record is being stored, or an error will be displayed.

Worldspan responds with the pricing entry used and the breakdown of the fare.

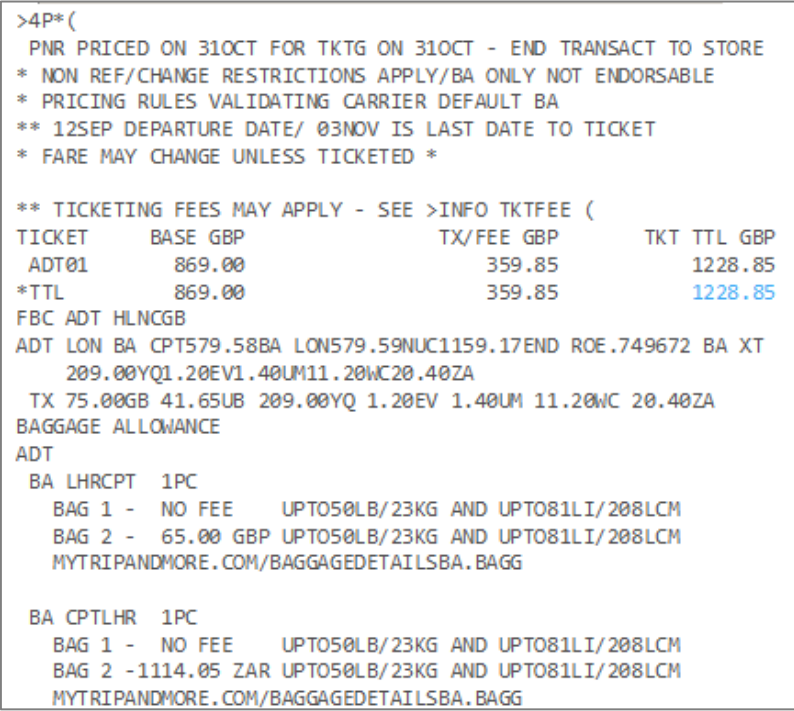

The following table lists the key components of the 4P\* response.

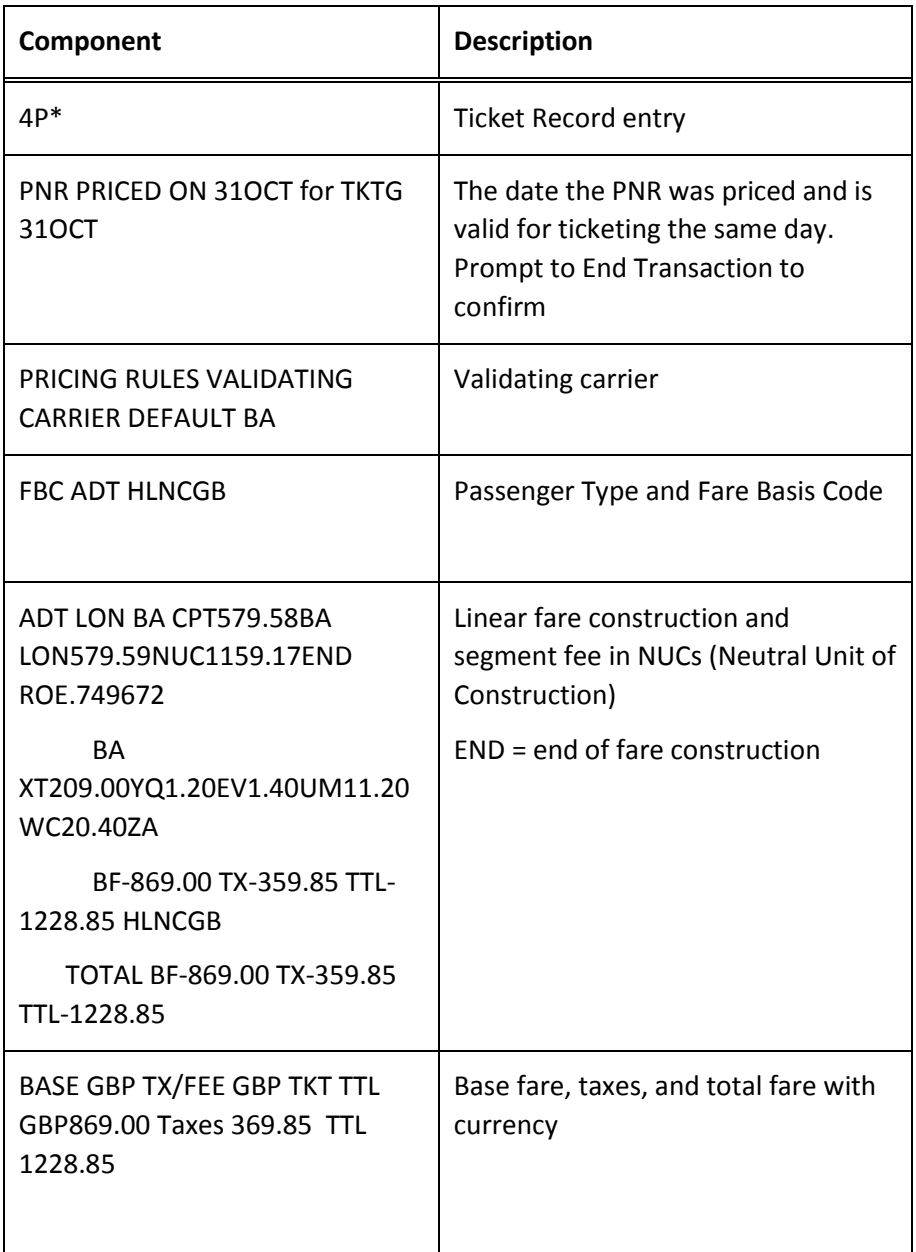

In this example the Ticketing Fax Line (TKG FAX) now shows 'AUTO PRICED', indicating a Ticket Record has been created by means of an auto price entry. If the Ticket Record was not created by an auto price entry, the TKG FAX line would show 'MANUALLY PRICED'.

| 1P- MROWCV                                               |
|----------------------------------------------------------|
| 1.1JONESTEST/JANMR*ADT                                   |
| 1 BA 59H 12SEP TU LHRCPT HK1 2135 1000 #1/0 \$ E         |
| 2 BA 58H 18SEP MO CPTLHR HK1 1920 0615 #1/0 \$ E         |
| P- 1.1D0020 8745 1900 WORLDSPAN TRAINING REF ODO         |
| T- 1.T/                                                  |
| TKG FAX-AUTO PRICED FARE TYPE EX                         |
| FO-<br>4PO                                               |
| FARE OUOTED 310CT BY AGT-W1/1DO                          |
| ADT LON BA CPT579.58BA LON579.59NUC1159.17END ROE.749672 |
| BA XT209.00YO1.20EV1.40UM11.20WC20.40ZA                  |
| BF-869.00 TX-359.85 TTL-1228.85 HLNCGB                   |
| TOTAL BF-869.00 TX-359.85 TTL-1228.85 GBP                |

You can display the Ticket Record using the entry 4\*

## **Ticketing Fax Line**

### **INFO TKG FAX**

The Ticketing Fax Line (TKG FAX) is an information field in the PNR that shows the current status of the Ticket Record.

You may see the following text in the Ticketing Fax Line:

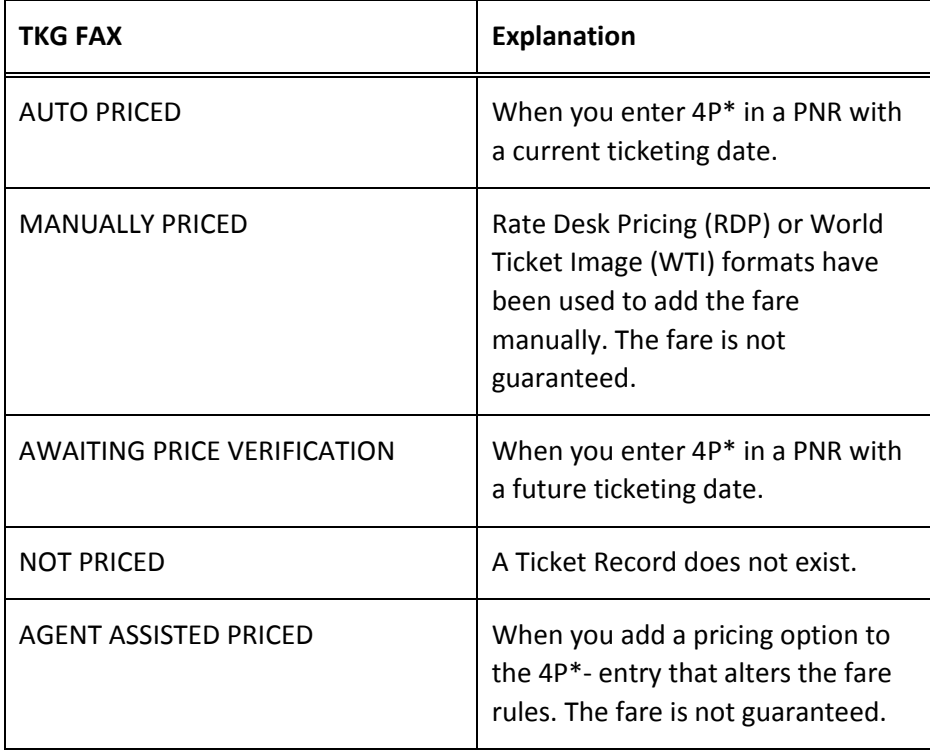

## **Pricing Options**

Pricing options may be added to the basic 4P, 4PLF, and 4P\* entries to override the basic assumptions listed at the beginning of this module.

Some pricing options which may be used are:

- Passenger Type Code
- Segment Select

### **Passenger Type Codes (PTC)**

**HELP PTCCODES1 (A-M)**

**HELP PTCCODES2 (N-Z)**

It is not normally necessary to include a passenger type code as part of the pricing entry as it can be incorporated into the name field.

However, if it is omitted from the name field, the system will assume all passengers are adults (with the exception of infants, who must be specifically identified in the PNR).

Refer to the following PNR:

```
NO NAMES
1 BA 31Y 12SEP TU LHRHKG SS3 1840 1335 #1/0 $ E
2 BA 32Y 18SEP MO HKGLHR SS3 2305 0450 #1/0 $ E
TKG FAX- NOT PRICED FARE TYPE EX
```
In this PNR, you will need to use passenger type codes to identify different passenger types when the names and relevant PTCs have not been entered into the PNR yet.

#### **Example entry: 4PPADT/ADT/CNN**

This will price a fare as booked for all passengers in the PNR, identifying passenger 3 as a child.

### **Points to note:**

- You can add a two-digit age to the PTC if there is an age restriction.
- The number of PTCs used in the entry must equal the number of seats held.

Response:

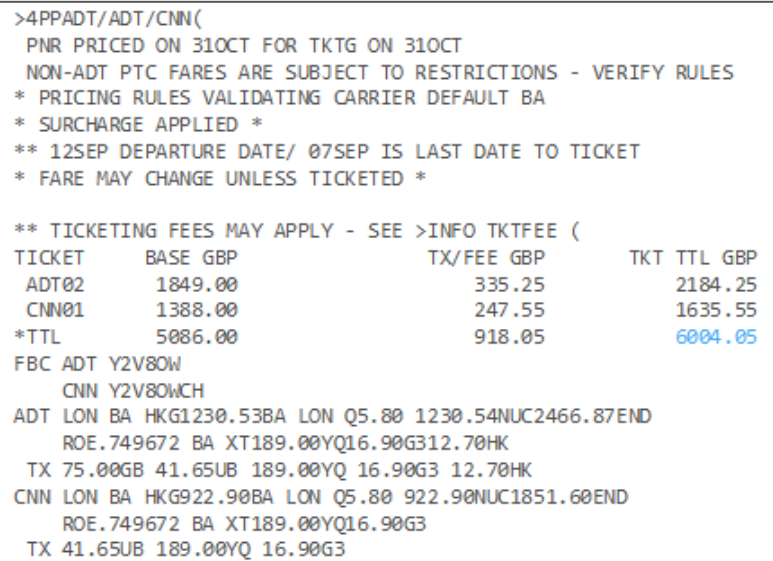

**Note:** If the PTC is not in the name field and you try to create a Ticket Record with 4P\*PADT/CNN you will receive an error CK FORMAT-PTC, as the system tries to match PTCs in name field and the Ticket Record.

So, in this scenario you should add the correct PTC to the name field before creating the Ticket Record.

If a PNR contains a child and the parents are in another PNR, when you price or create the Ticket Record you must add the PTC e.g. 4PPCNN or 4P\*CNN to obtain the child fare as the child fare is valid only for an accompanied child, and as there is no adult PTC in the PNR, the system defaults to the adult fare.

#### **Passenger Type Codes with an Age Requirement**

If an airline has not filed any age restriction and standard rules apply, then the passenger type codes such as CNN, SNN may be used in the pricing entry, e.g. 4PPCNN or 4PPSNN

However, if an airline has filed an age restriction, NN must be replaced by the age for fare quote purposes, e.g. 4PPC10 or 4PPS65. The age entered is validated against the age restriction in the fare rule.

If the PTC has been included in the name field, it is not needed when you price. If it is used, then it will override the PTC in the Name field.

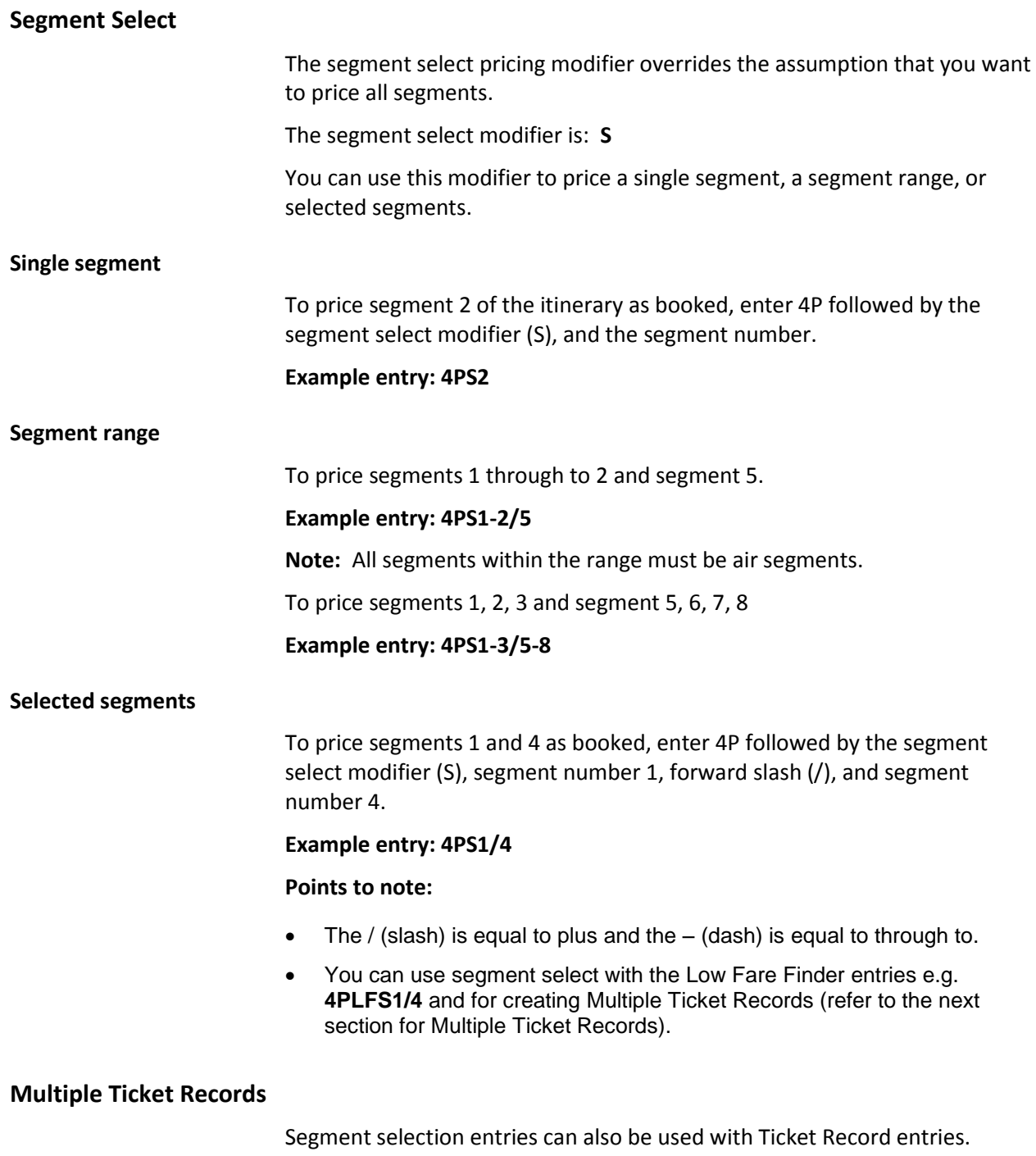

However, when a PNR contains a Ticket Record, and another Ticket Record is created, it will automatically override the existing Ticket Record. If multiple Ticket Records are required, as in the case of separate tickets, then the Multiple Ticket Record option must be added to the 4P\* entry.

#### **Example entry: 4P\*S1/4#TR**

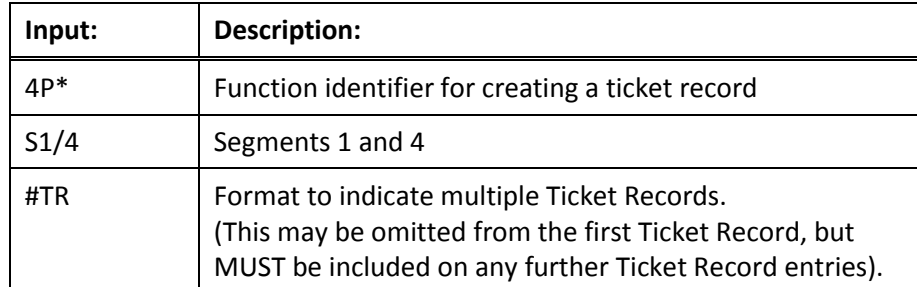

#### Refer to the following PNR:

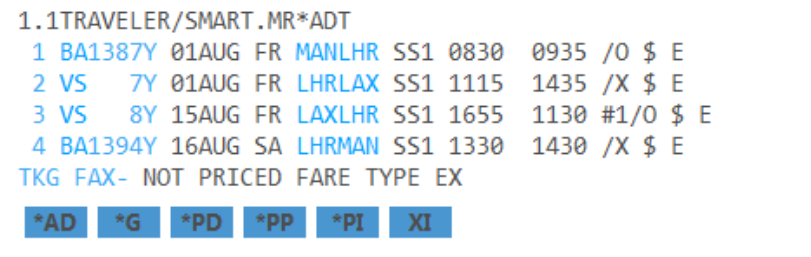

You may want to issue separate tickets for this itinerary for example the BA flights on segments 1 and 4 and then the VS flights on segments 2 and 3. You can use the standard ticket record entry for the first ticket record.

#### **Example entry: 4P\*S1/4**

Then you must append #TR for the second ticket record.

#### **Example entry: 4P\*S2/3#TR**

Response:

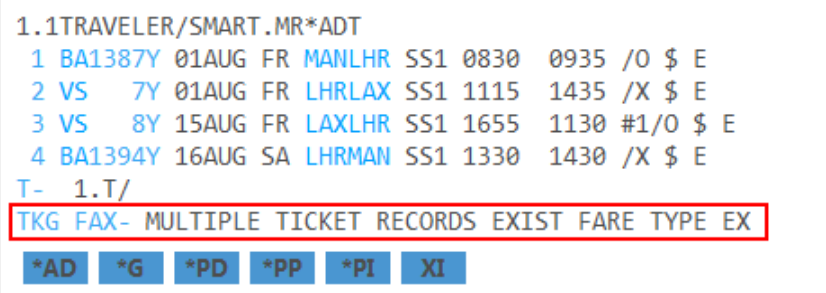

The PNR will show 'Multiple Ticket Records Exist'. You must End and retrieve (ER) the PNR to store the Ticket Records. You can place a copy of all the fares on the front of the PNR (if required) by using the entry 4PQCTRALL and then display the fare quote using the entry \*FQ.

You can display the Ticket Records using the entry 4\*, this shows if the Ticket Record has been Auto-Priced, manually priced, etc. and which segments are included in which Ticket Record.

### **Example entry: 4\***

### Response:

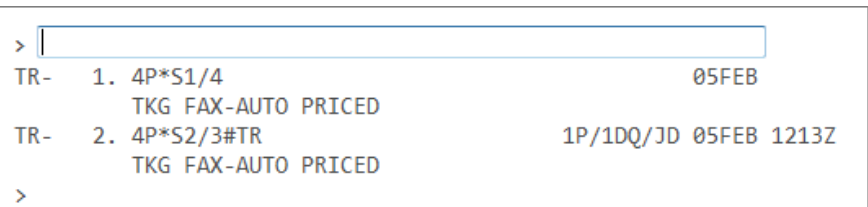

Refer to the next section 'Working with Stored Fares' for information on how to view specific Ticket Records when multiple Ticket Records exist.

## **Working with Stored Fares**

Fares are stored in the PNR, as fare quotes on the front of the PNR (4PQ type formats), and as Ticket Records (4\* type formats). Any subsequent quoting or Ticket Record entries will override the one currently stored unless qualifiers are used to prevent this.

Here are some sample formats to display and delete quotes and ticket records:

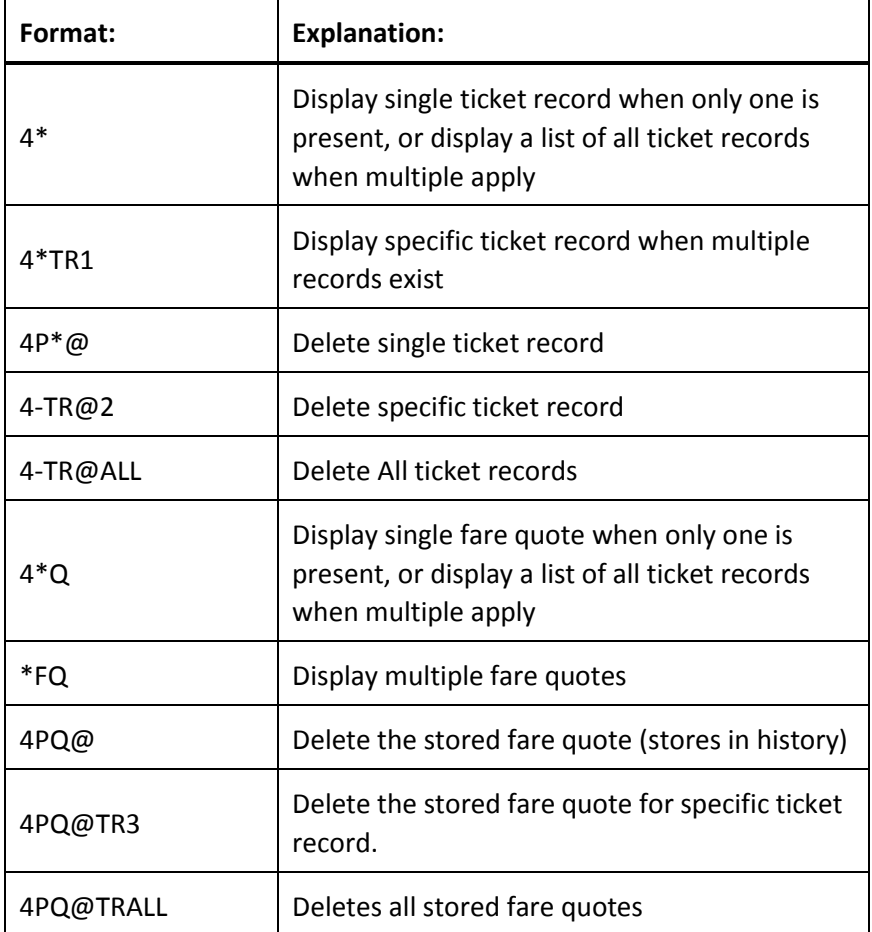

# **Summary**

This module described the formats you need to quote the itinerary and create a ticket record in the Worldspan system.

Specifically, you learned how to:

- Identify Worldspan pricing assumptions
- Price an itinerary as booked
- Store a fare quote in the PNR
- Create a Ticket Record
- Understand the Ticketing Fax Line
- Use additional pricing options

# **Module Review**

- 1. Identify three assumptions Worldspan makes when pricing an itinerary.
- 2. What is the format to find the lowest price regardless of the class booked?

\_\_\_\_\_\_\_\_\_\_\_\_\_\_\_\_\_\_\_\_\_\_\_\_\_\_\_\_\_\_\_\_\_\_\_\_\_\_\_\_\_\_\_\_\_\_\_\_\_\_\_\_\_\_\_\_\_\_\_\_\_\_\_\_\_\_\_\_\_\_\_\_\_

\_\_\_\_\_\_\_\_\_\_\_\_\_\_\_\_\_\_\_\_\_\_\_\_\_\_\_\_\_\_\_\_\_\_\_\_\_\_\_\_\_\_\_\_\_\_\_\_\_\_\_\_\_\_\_\_\_\_\_\_\_\_\_\_\_\_\_\_\_\_\_\_\_

\_\_\_\_\_\_\_\_\_\_\_\_\_\_\_\_\_\_\_\_\_\_\_\_\_\_\_\_\_\_\_\_\_\_\_\_\_\_\_\_\_\_\_\_\_\_\_\_\_\_\_\_\_\_\_\_\_\_\_\_\_\_\_\_\_\_\_\_\_\_\_\_

\_\_\_\_\_\_\_\_\_\_\_\_\_\_\_\_\_\_\_\_\_\_\_\_\_\_\_\_\_\_\_\_\_\_\_\_\_\_\_\_\_\_\_\_\_\_\_\_\_\_\_\_\_\_\_\_\_\_\_\_\_\_\_\_\_\_\_\_\_\_\_\_\_

\_\_\_\_\_\_\_\_\_\_\_\_\_\_\_\_\_\_\_\_\_\_\_\_\_\_\_\_\_\_\_\_\_\_\_\_\_\_\_\_\_\_\_\_\_\_\_\_\_\_\_\_\_\_\_\_\_\_\_\_\_\_\_\_\_\_\_\_\_\_\_\_

- 3. Describe the fare quote you receive as the result of a 4PLF entry.
- 4. What is the format to price segments one and four only using the low fare finder?
- 5. What does 'AUTOPRICE' indicate in the Ticketing FAX line?
- 6. What is the Passenger Type code ACC?
- 7. What is the format to price and create a multiple ticket record for only segments two and four?

\_\_\_\_\_\_\_\_\_\_\_\_\_\_\_\_\_\_\_\_\_\_\_\_\_\_\_\_\_\_\_\_\_\_\_\_\_\_\_\_\_\_\_\_\_\_\_\_\_\_\_\_\_\_\_\_\_\_\_\_\_\_\_\_\_\_\_\_\_\_\_

\_\_\_\_\_\_\_\_\_\_\_\_\_\_\_\_\_\_\_\_\_\_\_\_\_\_\_\_\_\_\_\_\_\_\_\_\_\_\_\_\_\_\_\_\_\_\_\_\_\_\_\_\_\_\_\_\_\_\_\_\_\_\_\_\_\_\_\_\_\_\_\_

# **Module Review (This is a hands-on if time permits. Do** *not* **ER)**

Your customer Maria Lopez and her husband Hector, would like to make a reservation to travel from New York to San Diego on Delta Air Lines.

- 1. Using e-Pricing script request travel for eight months from today and returning 10 days later.
- 2. Choose the fare and book.
- 3. Mrs. Lopez agrees to the flights you've chosen. Add the Name field with the passengers' names.
- 4. Price the itinerary.

Format: \_\_\_\_\_\_\_\_\_\_\_\_\_\_\_\_\_\_\_\_\_\_\_\_\_\_\_\_\_\_\_\_\_\_\_\_\_\_\_\_\_\_\_\_\_\_\_\_\_\_\_\_\_\_\_\_\_\_\_\_\_\_\_\_

5. Display the PNR, can you see the price? If not, how can you copy the fare details to the front of the PNR?

Format: \_\_\_\_\_\_\_\_\_\_\_\_\_\_\_\_\_\_\_\_\_\_\_\_\_\_\_\_\_\_\_\_\_\_\_\_\_\_\_\_\_\_\_\_\_\_\_\_\_\_\_\_\_\_\_\_\_\_\_\_\_\_\_\_

- 6. Store the fare to create a Ticket Record for these 2 adults.
	- Format: \_\_\_\_\_\_\_\_\_\_\_\_\_\_\_\_\_\_\_\_\_\_\_\_\_\_\_\_\_\_\_\_\_\_\_\_\_\_\_\_\_\_\_\_\_\_\_\_\_\_\_\_\_\_\_\_\_\_\_\_\_\_\_\_
- 7. What is in the Ticketing Fax Line and what does it mean? Format: \_\_\_\_\_\_\_\_\_\_\_\_\_\_\_\_\_\_\_\_\_\_\_\_\_\_\_\_\_\_\_\_\_\_\_\_\_\_\_\_\_\_\_\_\_\_\_\_\_\_\_\_\_\_\_\_\_\_\_\_\_\_\_\_

**Note:** Advise your instructor when you have finished. Do *not* ignore this PNR until *after* your instructor has seen your PNR.